## **TISCH**

Tangible Interactive Surfaces for Collaboration between Humans

Videotutorial 02

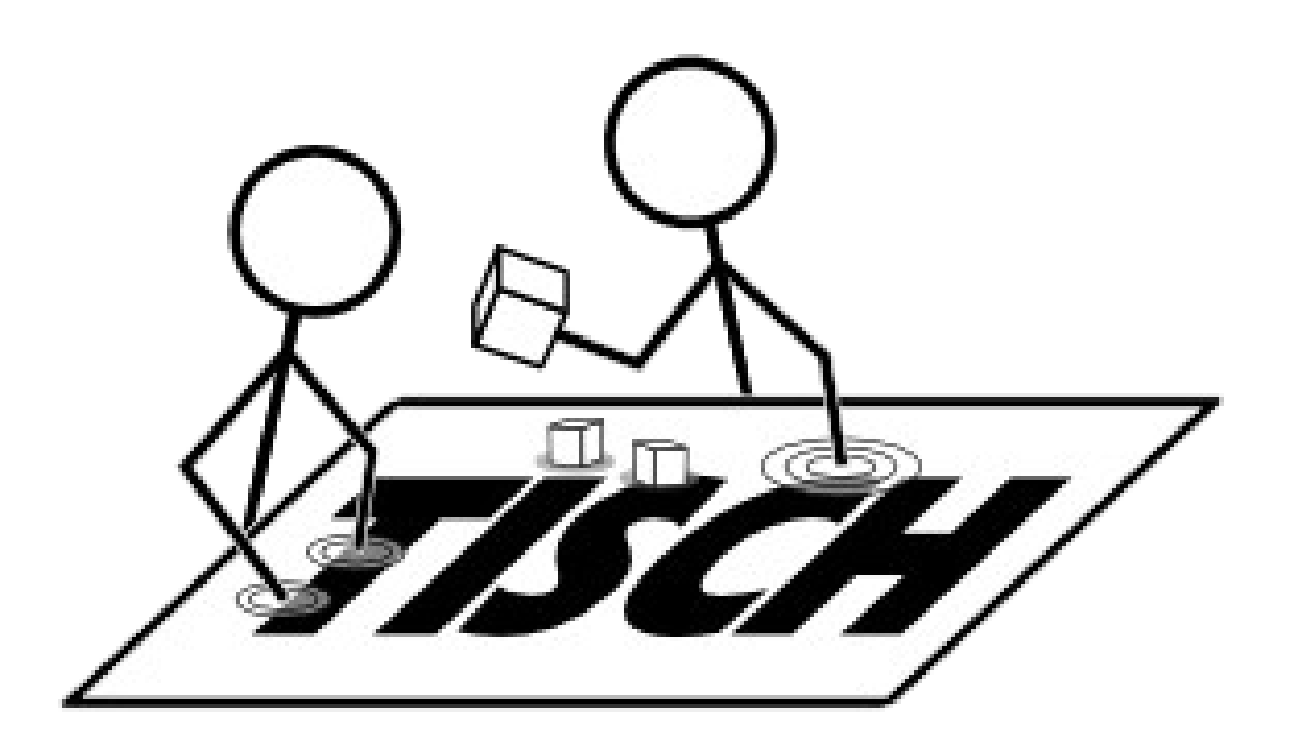

- Topics
	- download recent version using SVN repository
	- how to compile with VS2010
	- demo applications
		- demo.exe
		- picview.exe

TISCH VideoTutorial 02 check out recent version from SVN

- check out version 2.0 from SVN repository:
	- https://tisch.svn.sourceforge.net/svnroot/tisch/libtisch-2.0
		- switch to folder libtisch-2.0
	- unzip shipped freeglut-win32.zip
	- open libtisch vs2010.sln with Visual Studio
	- build Release version
	- copy freeglut.dll to Release folder
	- run apps

TISCH VideoTutorial 02 demo application: demo.exe

- go to Release folder of libtisch-2.0
	- demo application
		- create shortcut and adjust command: **demo.exe -m**
		- open in terminal: **demo.exe -m**

TISCH VideoTutorial 02 demo application: picview.exe

- go to Release folder of libtisch-2.0
	- demo application
		- create shortcut and adjust command: **picview.exe -m Img01 Img02**
		- open in terminal: **picview.exe -m Img01 Img02**

## TISCH VideoTutorial 02 start framework

- demo applications:
	- demo.exe -m
	- picview.exe -m Img01 Img02 ...